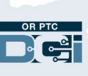

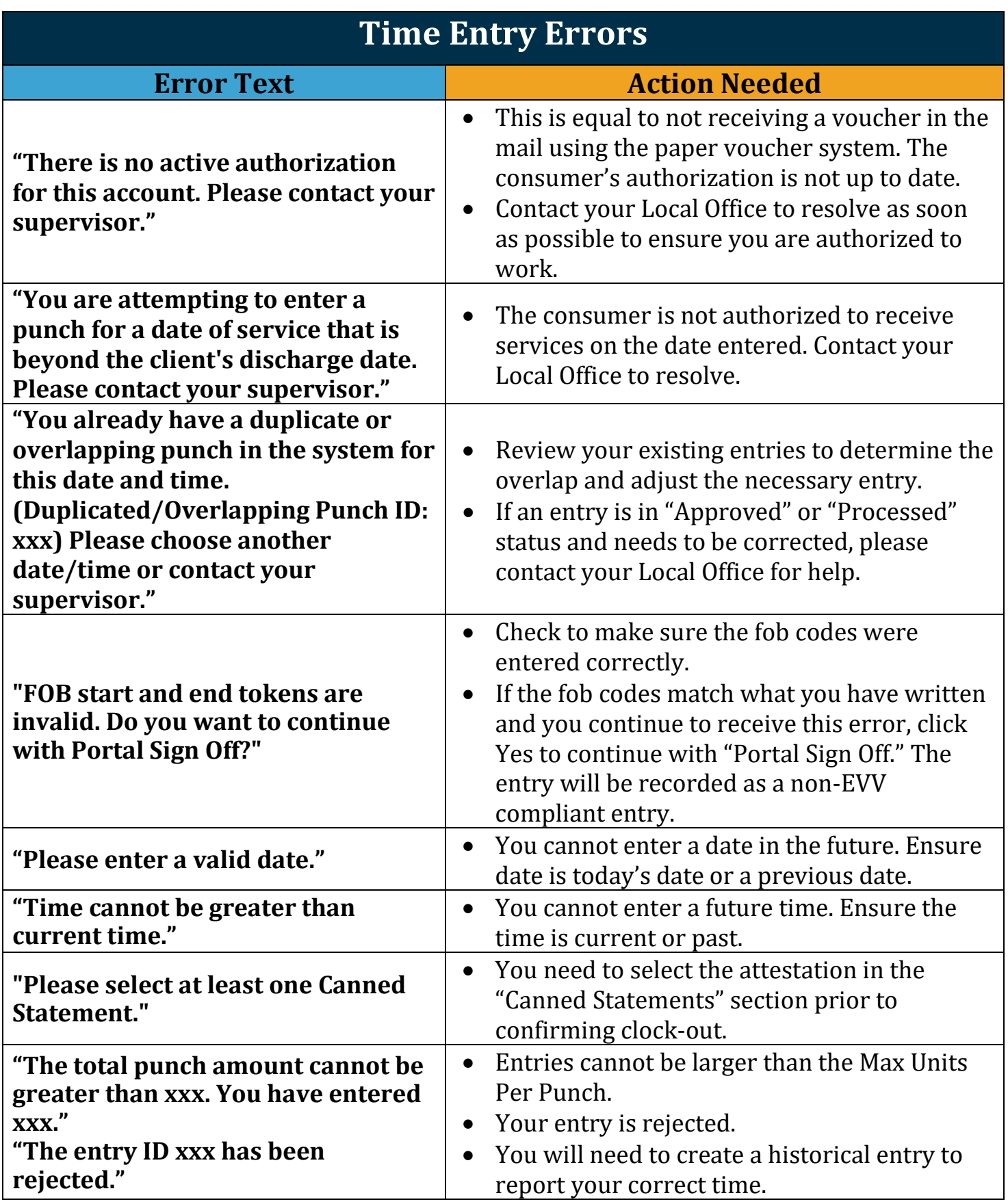

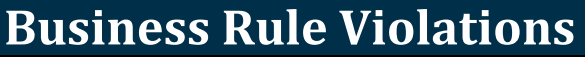

**"Your punch has one or more violations. Please verify the results below and select 'Acknowledge.' If this was a mistake, please cancel and edit your entry."**

- The specific rule violated will display below this text.
- You will receive a message in the OR PTC DCI Messaging Module telling you which rule was violated. Depending on your account preferences you may also receive a text message and email telling you a business rule was violated and directing you to check the OR PTC DCI Message Portal for detailed information.
- You (Provider) are responsible for editing your time to make sure you are within your authorized hours. If you need help, please contact your Local Office.

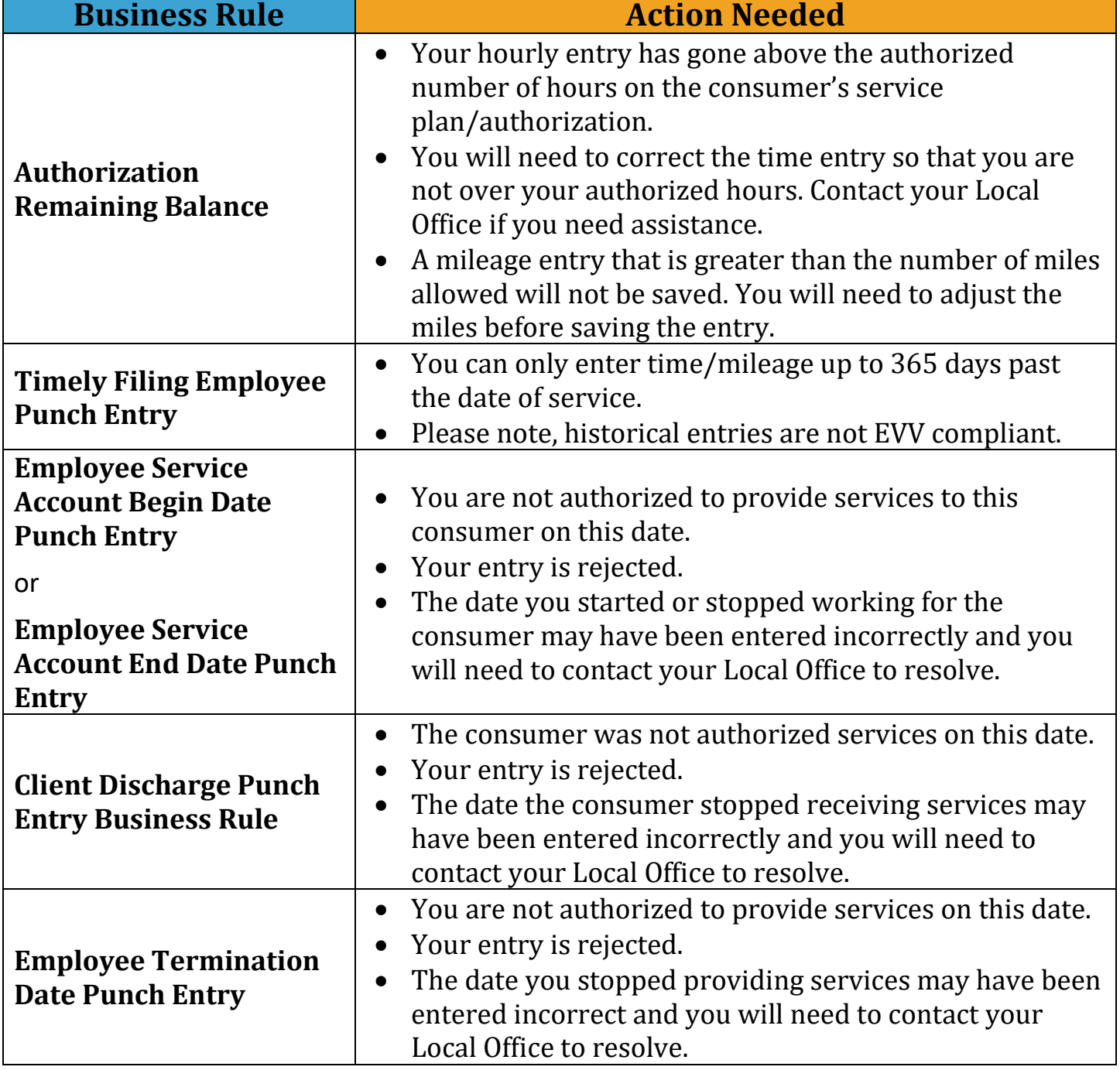